## **How To Create an Expense Report (ER)**

#### Log into CUNYfirst

# Log in with your CUNY Login credentials

(CUNYfirst Username@login.cuny.edu and CUNYfirst Password)

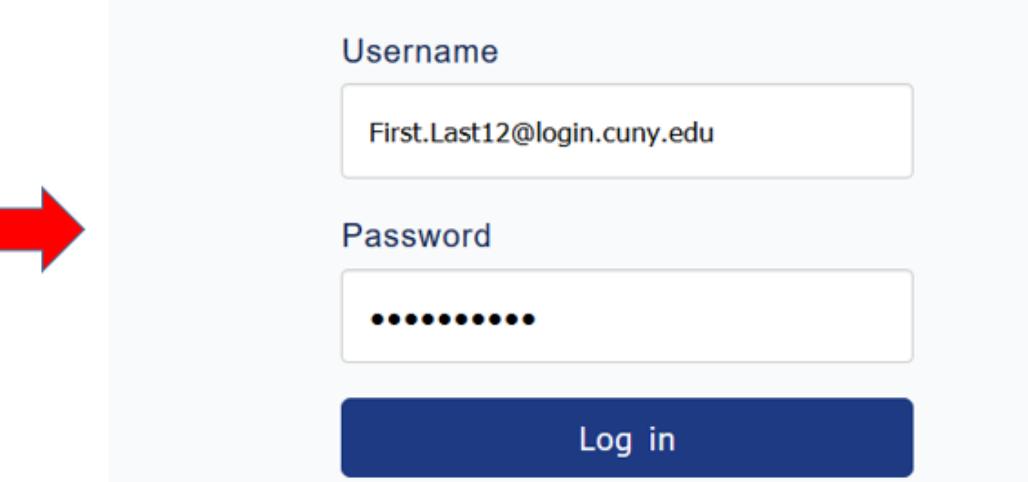

### Click on Financial Supply Chain

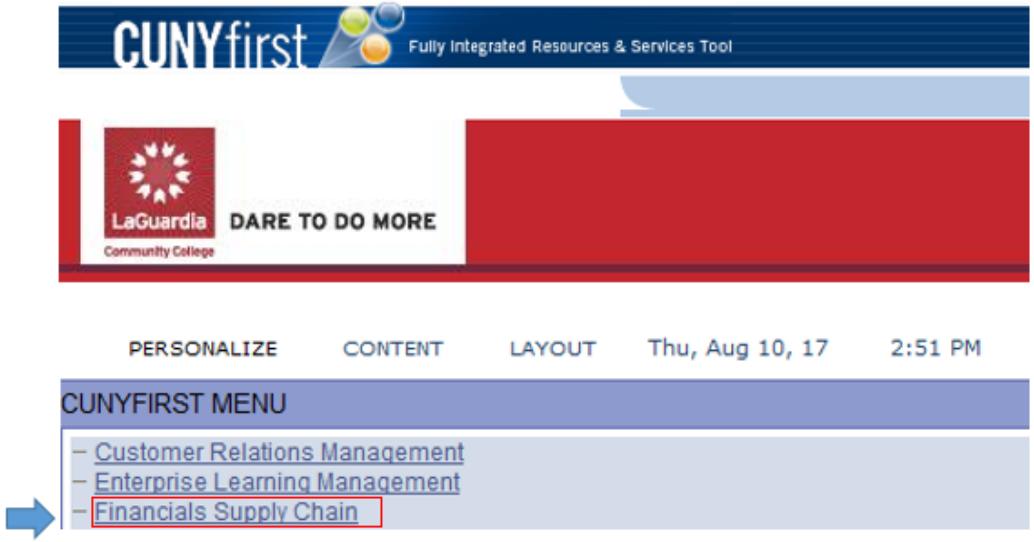

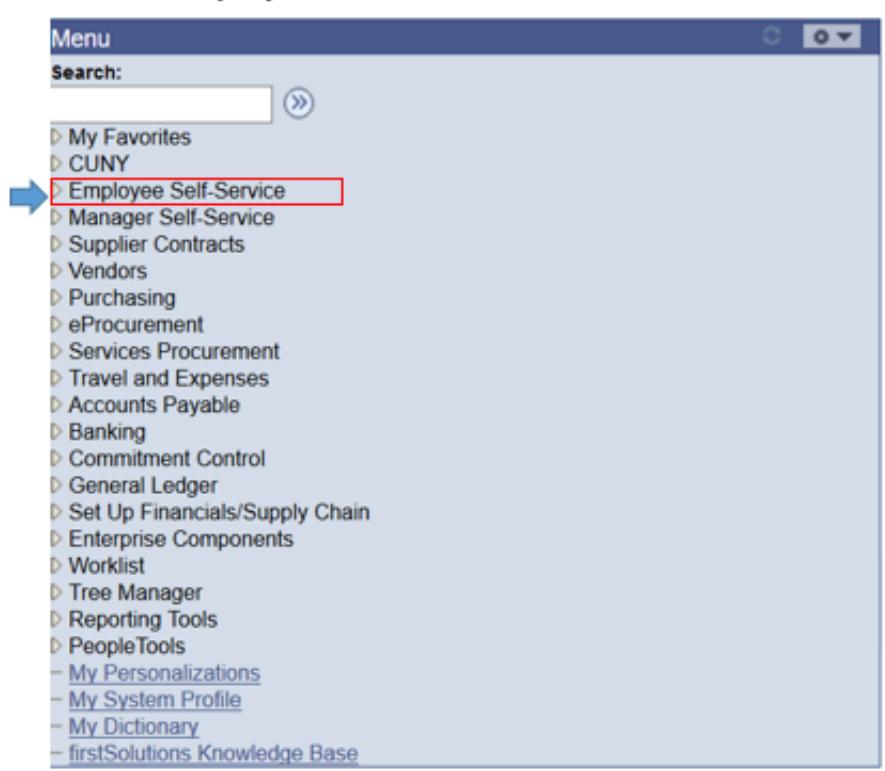

## Click on Employee Self-Service

### **Click Travel and Expense Center**

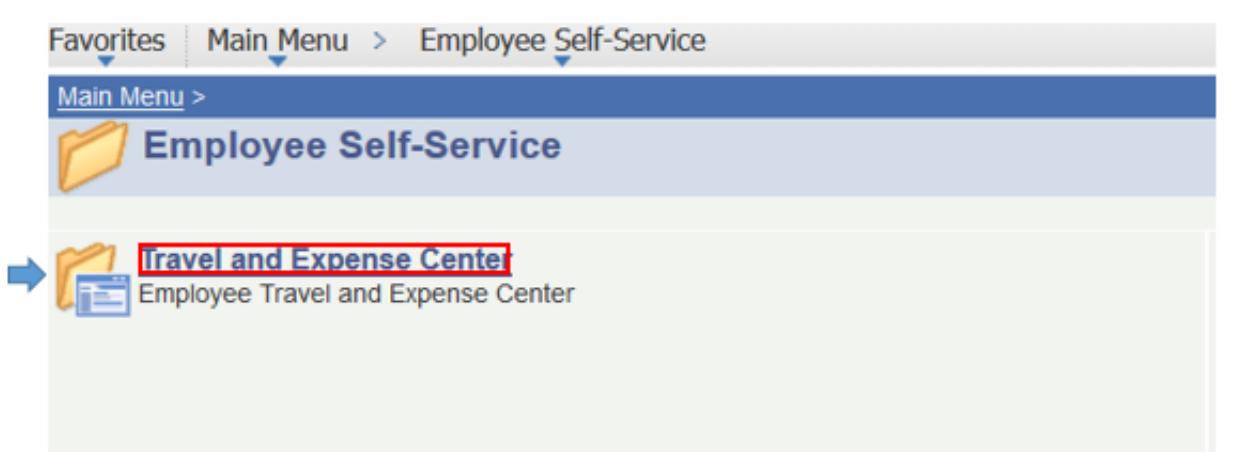

# **Click Expense Report → Click Create**

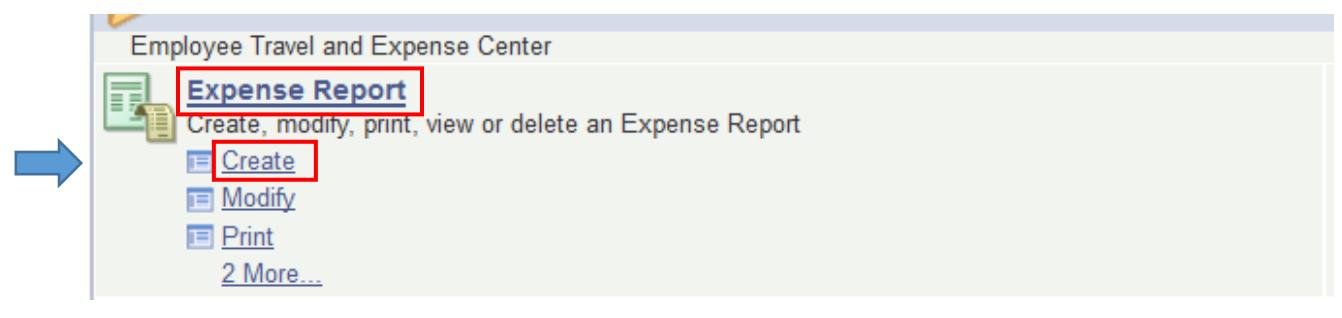

**Once you click create your expense report will appear. PLEASE NOTE: You must have a fully approved Travel Authorization (TA) prior to populating an expense report.**

**Dates should be from 7/1 - 6/30 of the current year**

**Click Select**

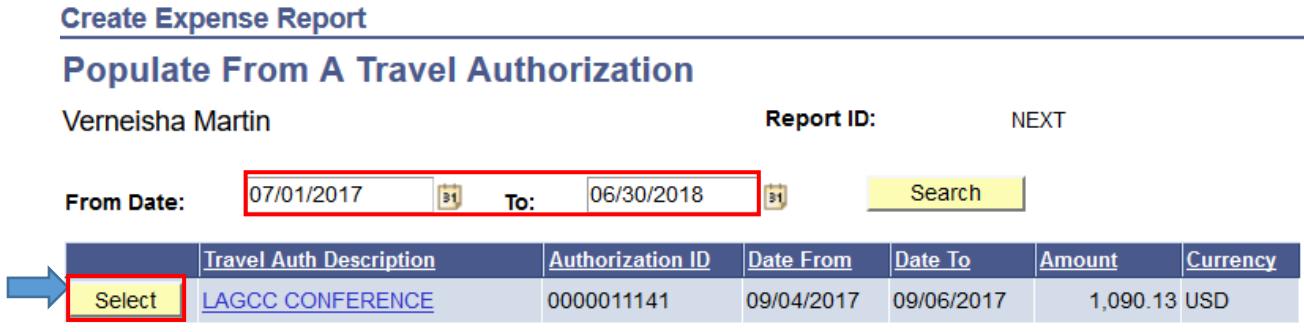

Return to Expense Report Entry

**All of the General Information and details will populate from your travel authorization.** 

**All receipts can now be attached for each expense that is listed on the expense report.**

**REMINDER: Attachments do not copy forward from your travel authorization, all supporting documents and receipts must be attached before submitting your expense report.**

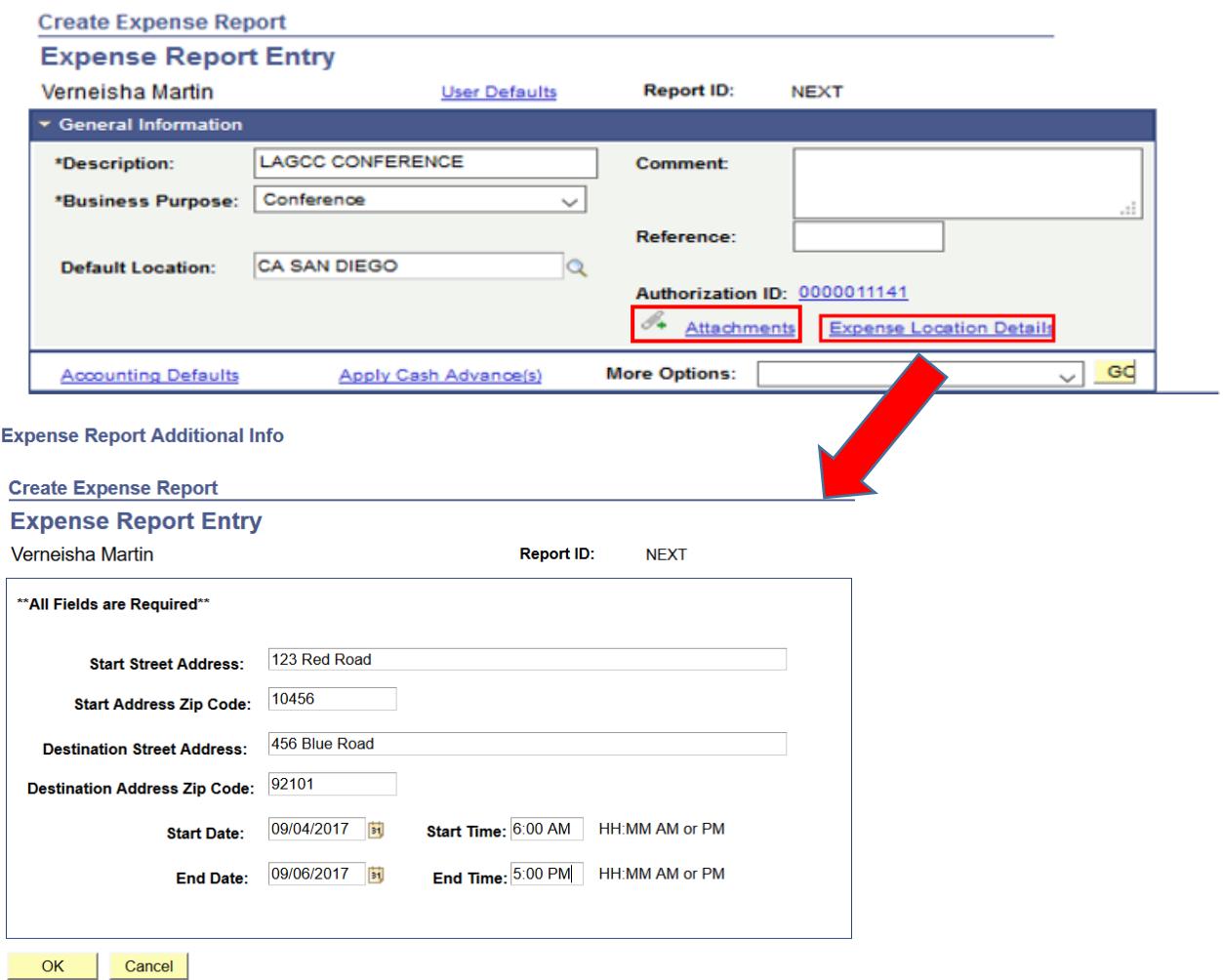

**IMPORTANT: Expense Location Details MUST be completely filled out or it will not get approved. These fields are \*required\* fields.**

# **When an expense report is created the Payment and Billing Type MUST be "Empl Paid" see below:**

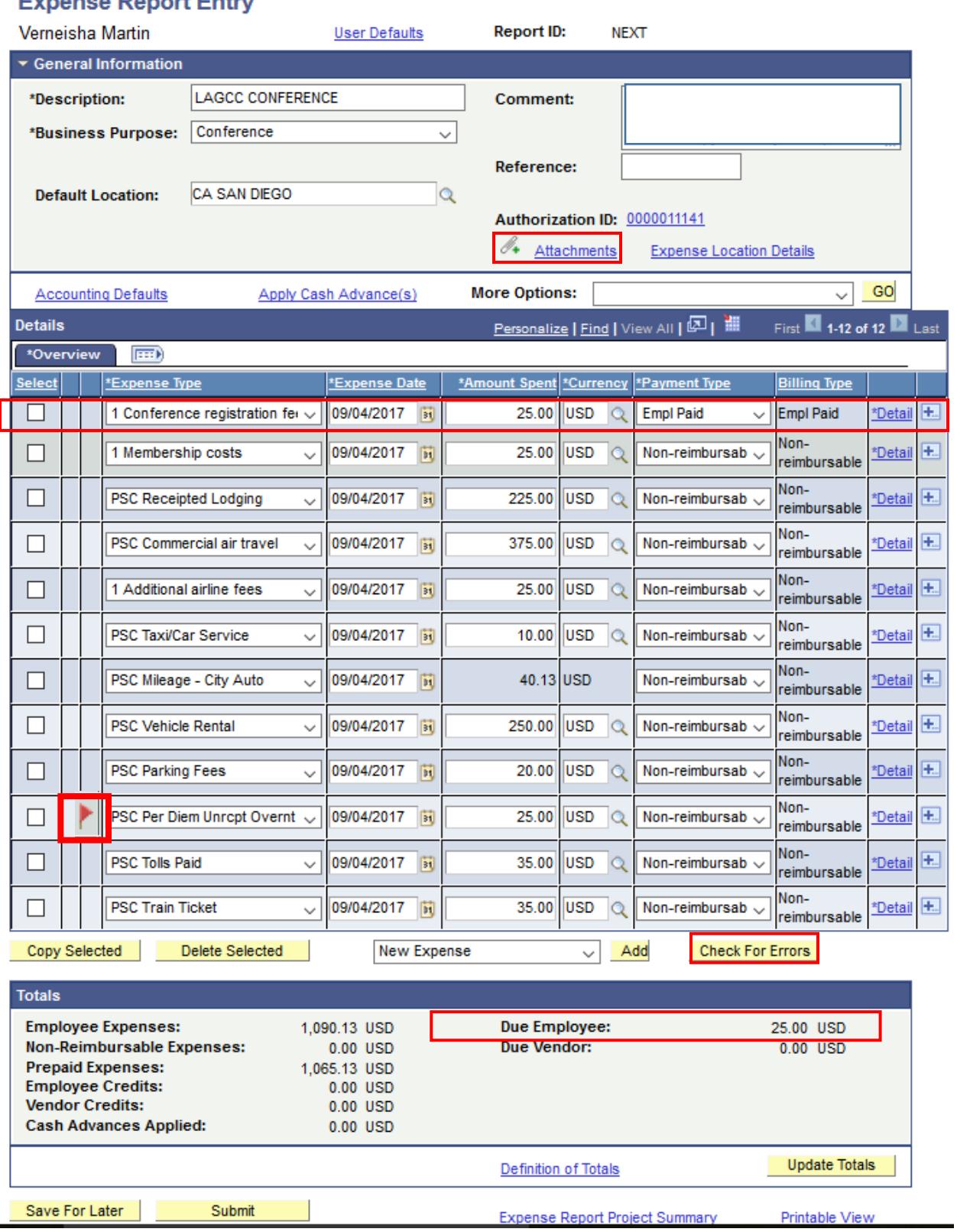

**Enter actual amounts**

- 1

 $\sim$ 

- **Upload all original receipts (Missing or illegible Receipts cause delays in the audit process)**
- **Check for errors**
- **Check your receipt totals to make sure they equal the amount due employee**
- **Submit**

**Contract** 

**Once the details have been completed make sure to check for errors. If there are errors a** 

**red flag Will appear on that expense type line. To view and clear the error you will click on the red flag and fill in the highlighted box (Usually it's due to missing Description).** 

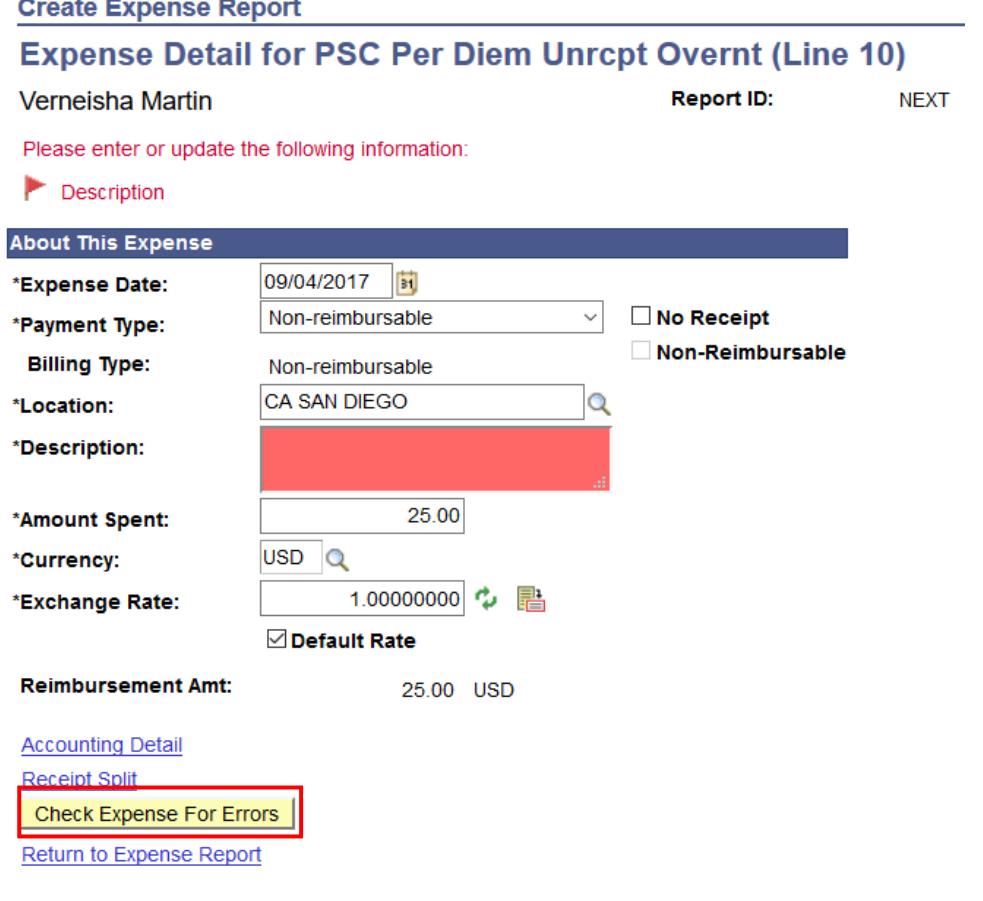

**If there is an error correct or add information then click If there are no errors** 

#### **Expense Report Entry**

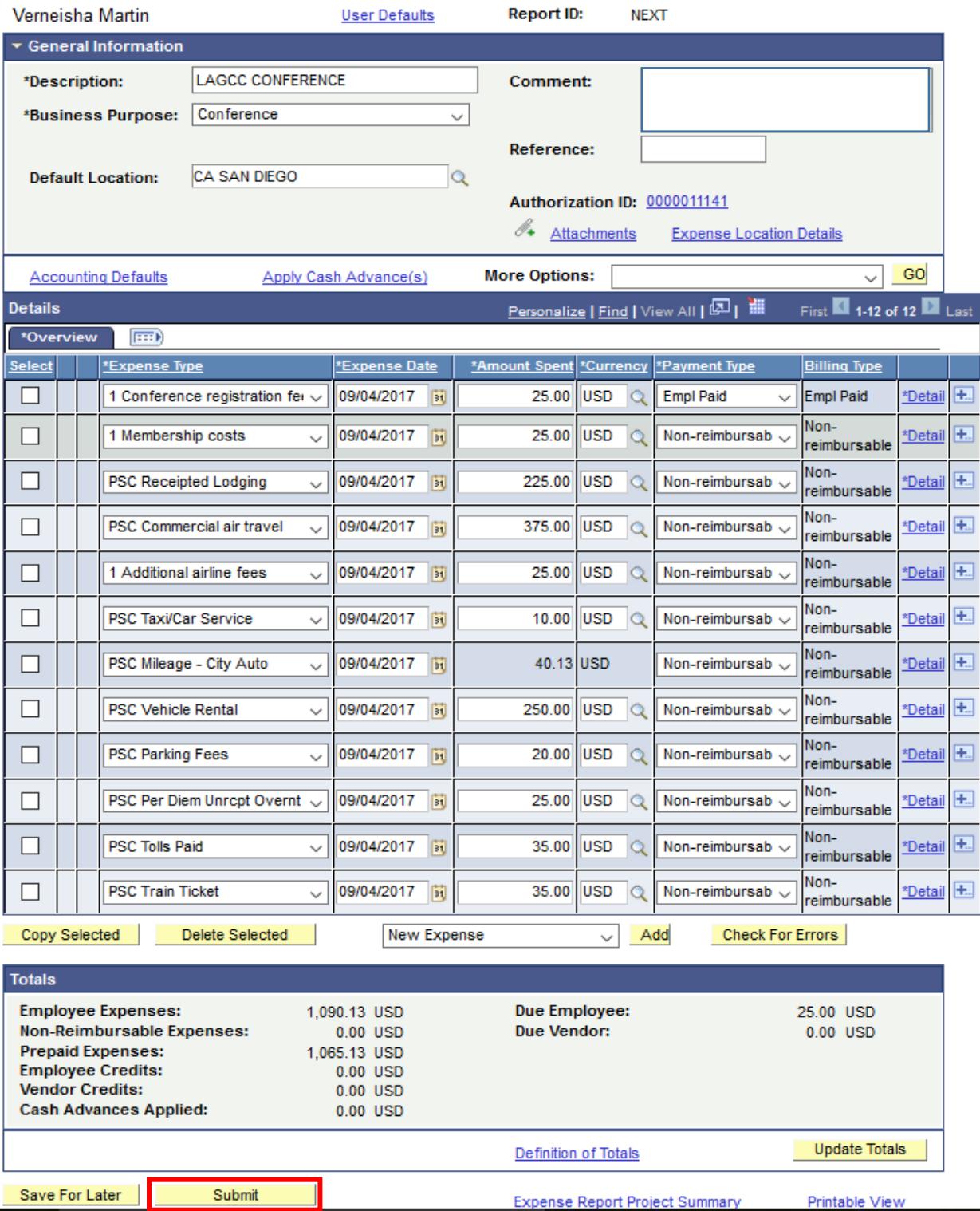

**The Expense Report is now ready to be submitted and routed to your Supervisor for approval.** 

**Employee will receive a notification via email of submission.**

**Once all approvals are applied the Expense Report will be routed to AP for final review and audit.** 

**Once the audit has been completed employee will receive notification of reimbursement approval.**

#### **IMPORTANT:**

**Modify: Once the Expense Report has been submitted you or your proxy will not be able to make changes unless your Supervisor sends it back.**

**Cancel: Only when it is approved by Supervisor and Department Approvers Delete: Only when the ER is "Pending" no approvals applied**

> For Inquiries or assistance please feel free to contact: Accounts Payable Department E-413 Ext.5723 [AP@lagcc.cuny.edu](mailto:AP@lagcc.cuny.edu)